**CS5760 - Human Computer Interaction & Usability Testing** Spring 2023

# <span id="page-0-2"></span><span id="page-0-1"></span><span id="page-0-0"></span>**Programming Analogies Usability Test Report**

Application name

Programming Analogies

**Scientist** Dr. Briana Bettin

UX Consultants

Ketan Patil Kirk Thelen

#### Development Team

<span id="page-0-4"></span><span id="page-0-3"></span>Grayson Wagner - Product Owner Emilie Rummer - Technical Lead Dee Paulson - Developer Ethan Jones - Developer Jack Grant - Developer Josh Staples - Developer Kevin Kulich - Developer

<span id="page-0-5"></span>Undergraduate documents website

[Link](http://www.csl.mtu.edu/classes/cs4760/www/projects/s23/group1/www/)

<span id="page-0-6"></span>App link - Programming Analogies go to [app](https://ui-dev.cs.mtu.edu:8106/program-analogies/search)  $\rightarrow$ 

# Table of Contents

<span id="page-1-0"></span>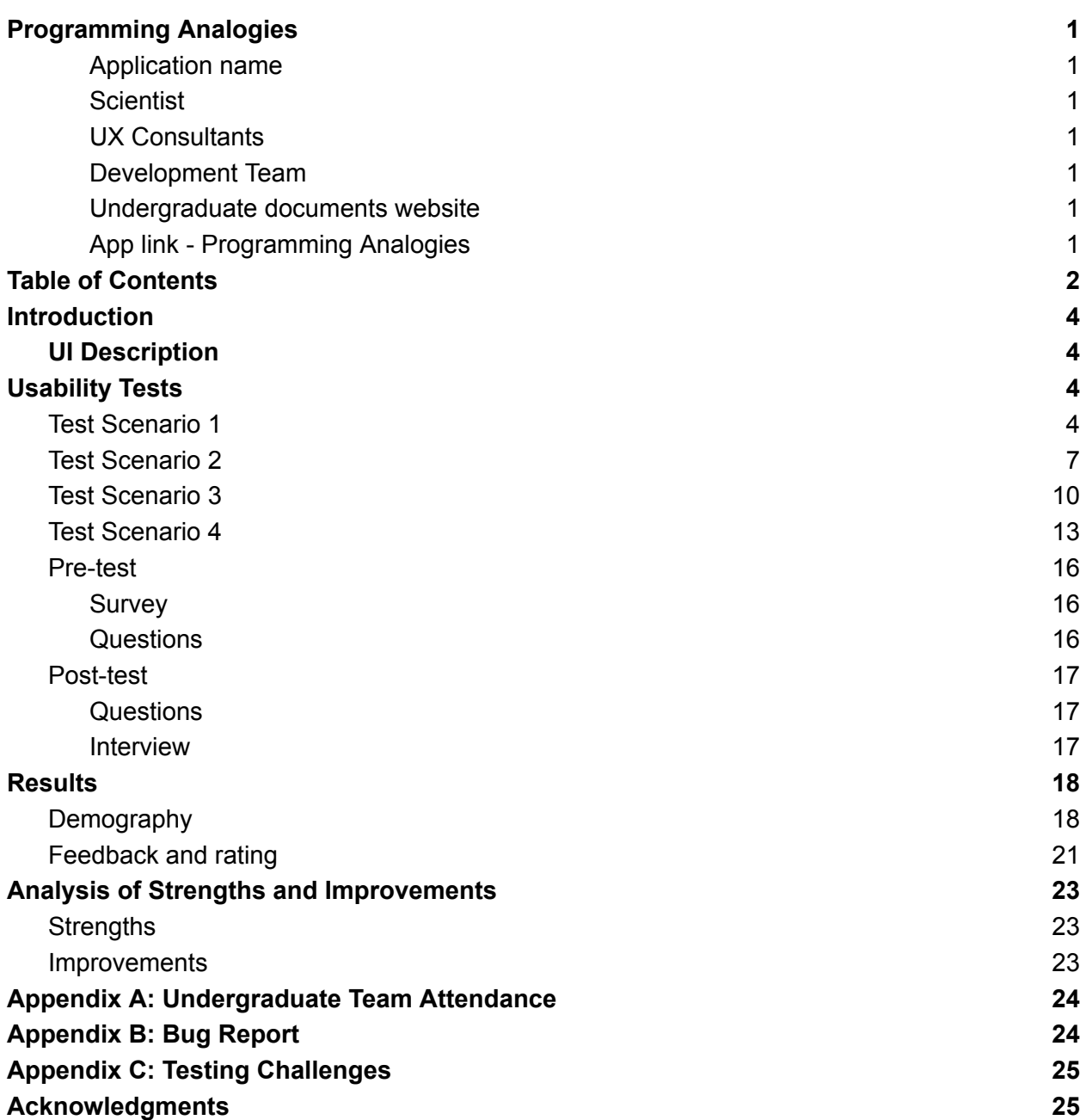

Usability Test of Programming Analogies, Spring 2023

# Usability Test of Programming Analogies

# <span id="page-3-0"></span>**Introduction**

The Programming Analogies application is a tool designed to help instructors enhance their students' understanding of programming concepts by providing them with real-world analogies. The usability of this application was tested to evaluate its effectiveness in achieving its goal of simplifying programming knowledge.

## <span id="page-3-1"></span>**UI Description**

The Programming Analogies application has a user-friendly interface that is easy to navigate. The home page is where users can access the search bar to look up programming analogies, the create button to create new analogies, the profile button to view their profile, and the favorite button to view their favorite analogies. The application also includes a compare feature that allows users to compare two analogies side by side. The analogies are presented in an accordion format, and users can click to expand and view the full analogy. Overall, the application's interface is simple, easy to navigate, and well-designed, making it easy for users to accomplish their tasks.

# <span id="page-3-2"></span>**Usability Tests**

## <span id="page-3-3"></span>**Test Scenario 1**

- 1. **Name**: Log in and Register
- 2. **Description**: The user will log in if the user is a registered user. Users should be able to register/create a new account if they are not registered with the application.
- 3. **Goals**:
	- a. Successfully log in if the user is registered with the application
	- b. Successfully register/create an account if the user is not registered with the application
- 4. **Task List**:
	- a. Initially, the user is ready and all set to log in with the login page in front of the user.
	- b. If the user is registered with the application then the user will proceed to log in.
	- c. If the user is not registered with the application then the user will proceed to register/create an account.
	- d. The user inputs the credentials to log in.
	- e. The user enters the information to register an account with the application.
	- f. After creating/registering the account the user will proceed to log in.

#### 5. **Quantitative Measurement**:

- a. Time taken to log in.
- b. Time taken to register/create an account.
- 6. **Qualitative Measurement**:
	- a. Clarity of instructions.
- b. Ease of navigation.
- c. Did you receive an email in order to verify the account?(Indicated good security practice)
- d. Was the user prompted with instructions or rules when it comes to the specifics of account registration/creation such as the format of username or password?

#### 7. **Observations**:

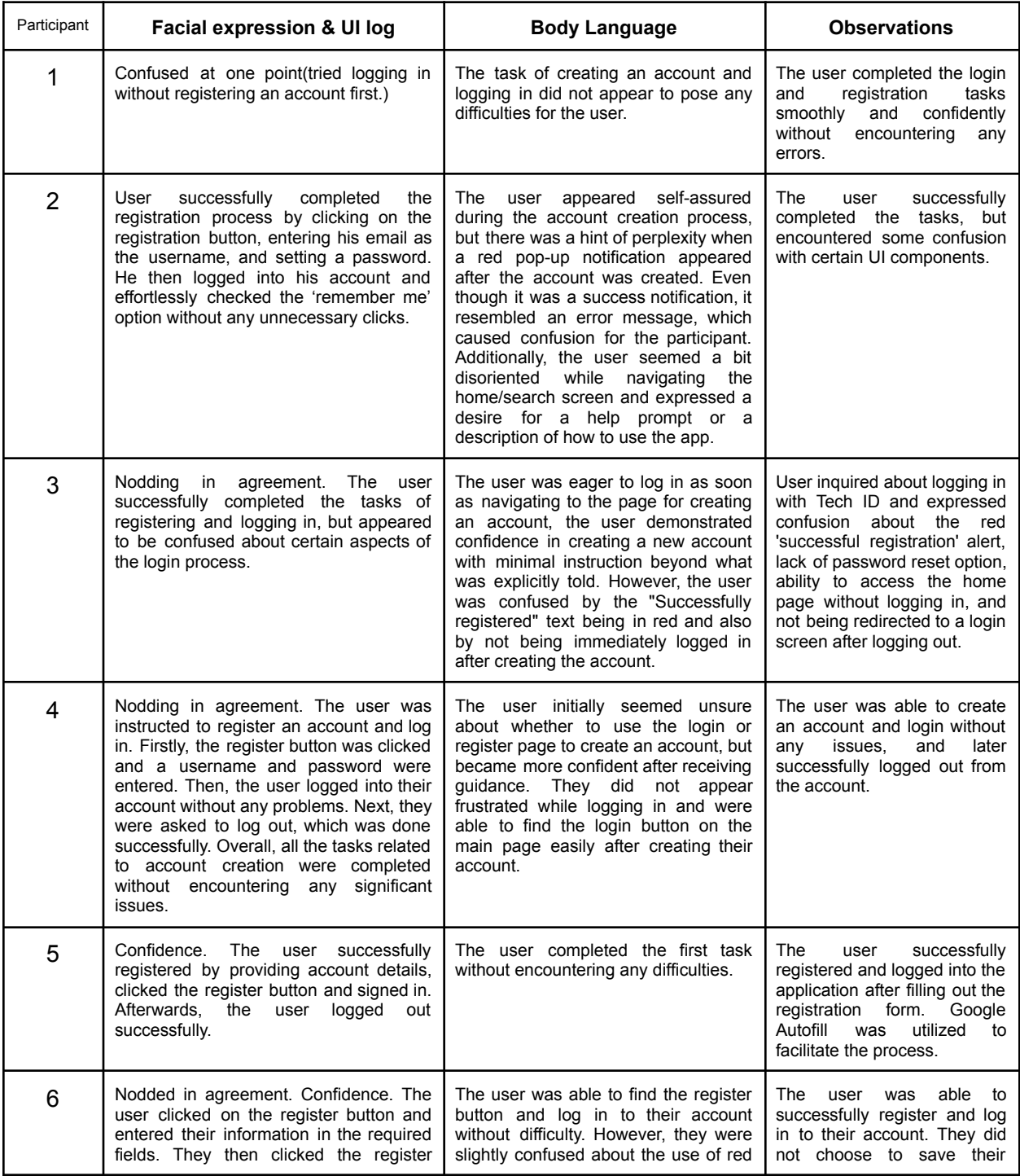

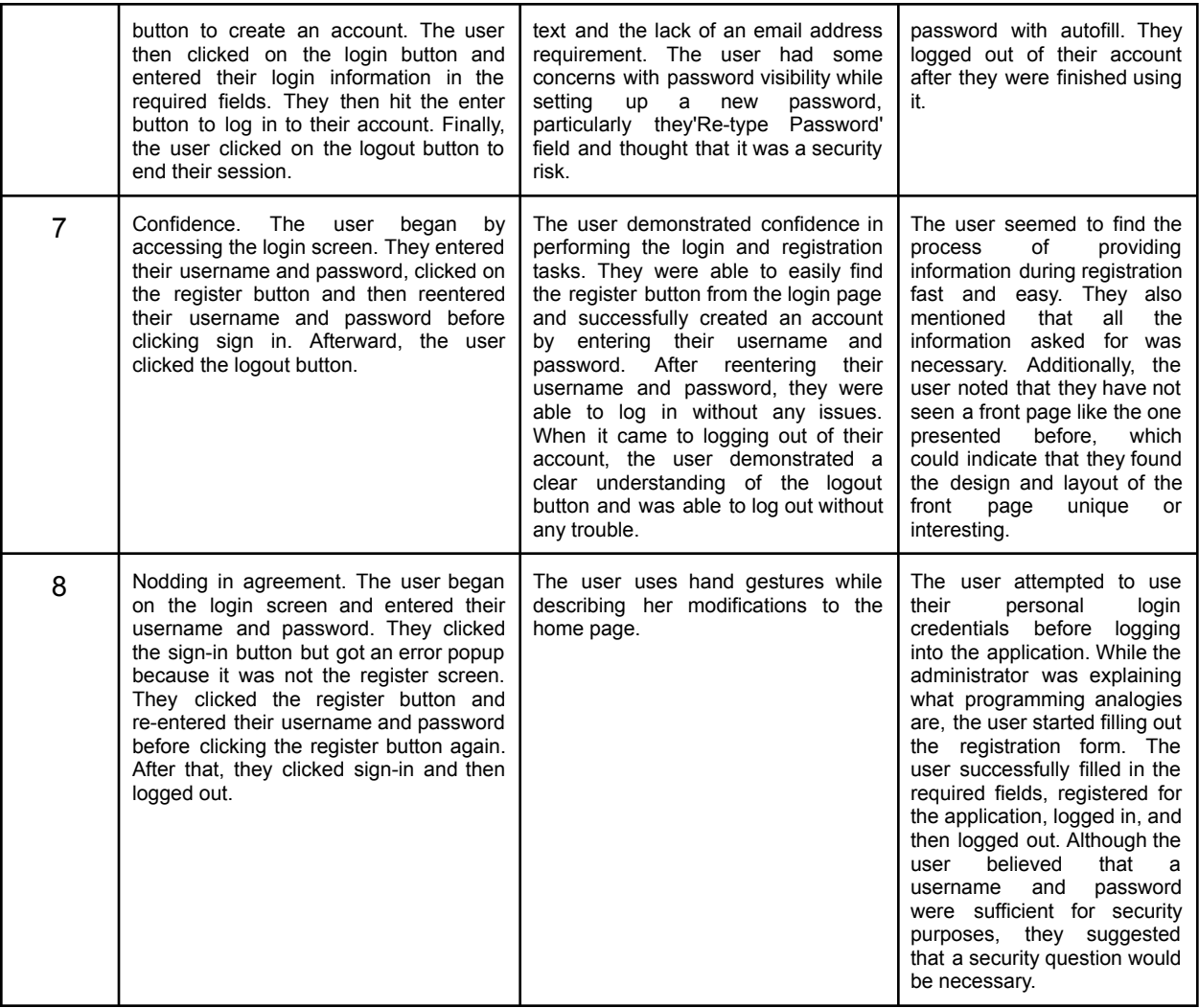

#### 8. **Potential Problems**:

- a. Unable to register/create an account.
- b. Unable to log in even if the user is registered.
- c. The login and Register pages are not loading.

#### 9. **Interview**:

- a. Did the application ask for too much or extra/unnecessary irrelevant information to create an account?
- b. Is the application asking you for any personal/sensitive information such as credit card details or social security numbers?
- c. Did you expect the home screen of the application after logging in to be different from what you had in mind?

## <span id="page-6-0"></span>**Test Scenario 2**

- 1. **Name**: Search, view, and 'Add as favorite' an analogy
- 2. **Description**: The user will search, view and favorite an analogy based on a keyword associated with a particular programming concept.
- 3. **Goal:** Successfully search, view, and add as a favorite the analogy.
- 4. **Task List**:
	- a. Once the user is logged in, the user is successfully directed to the home page.
	- b. Users can clearly see the Search bar on the home page and proceed to search the analogy.
	- c. The user enters the search term(s) into the search bar and clicks on the search button.
	- d. Users can see one or multiple results based on the search and views/open the analogy the user is looking for.
	- e. The user then favorites the analogy by clicking on the 'heart' symbol on the top of the page.

#### 5. **Quantitative Measurement**:

- a. Time taken by users to complete each step of the search, view, and add favorite analogy process (e.g. time to enter a search query, time to view results, time to add to favorites)
- b. Number of analogies searched
- c. Number of analogies viewed
- d. Number of analogies added to favorites
- e. Number of errors encountered by users during the search, view, and add favorite analogy process

#### 6. **Qualitative Measurement**:

- a. Is the user presented with the right results regarding the search?
- b. Is the user able to view the desired analogy after the search results were displayed?
- c. Is the user able to favorite an analogy?
- d. User satisfaction with the ease of finding analogies
- e. User satisfaction with the relevance and quality of analogies displayed
- f. User satisfaction with the ease of adding analogies to their favorites list
- g. User feedback on the overall user experience of the search, view, and add favorite analogy features
- h. User feedback on any potential issues or confusion encountered during the process

#### 7. **Observations**:

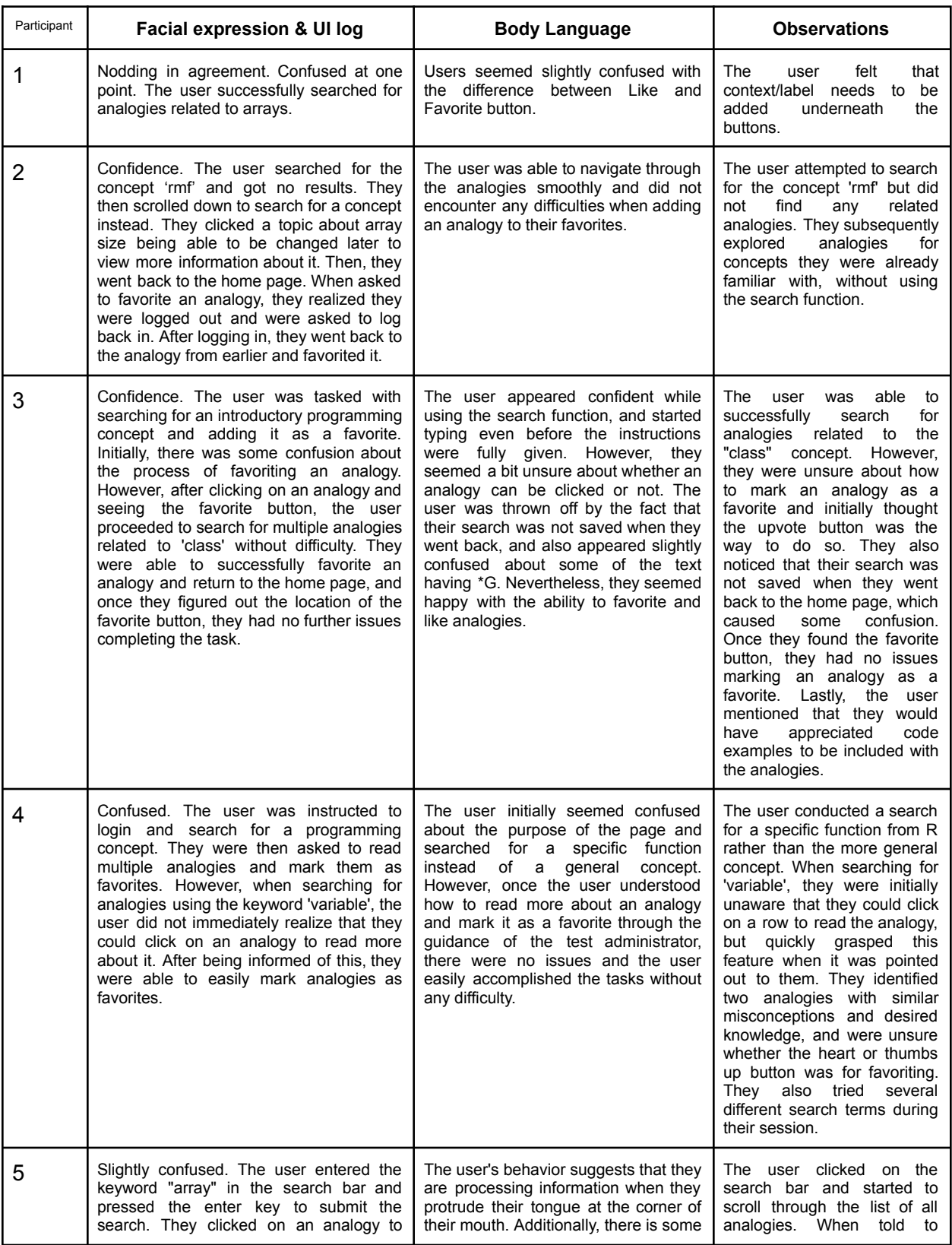

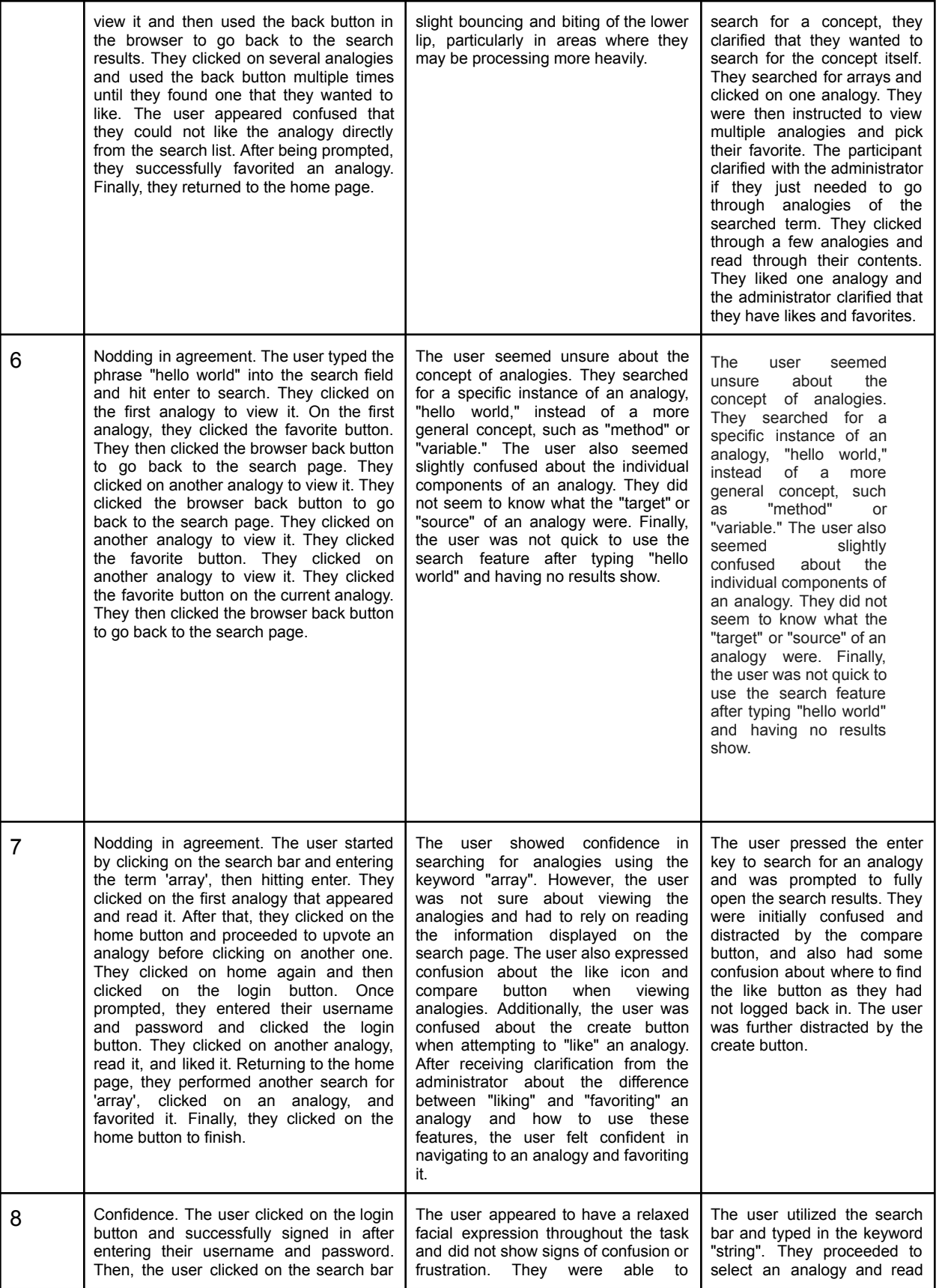

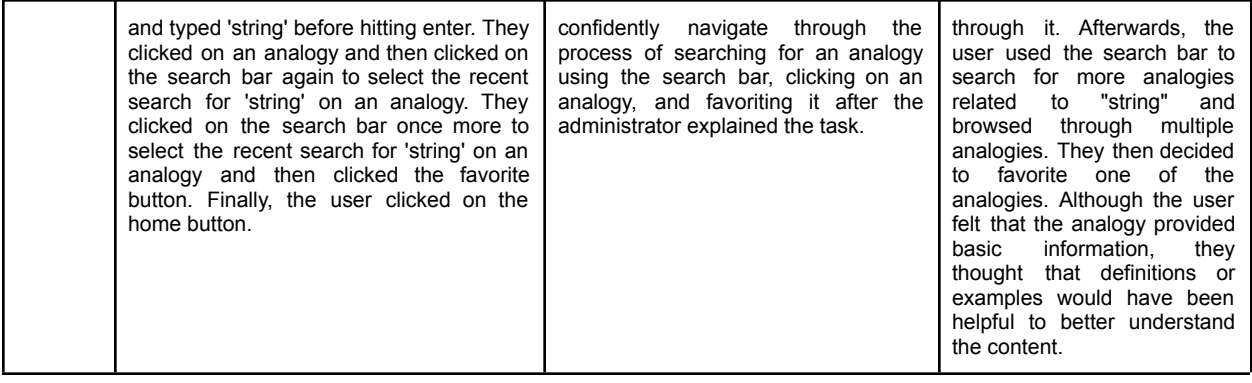

#### 8. **Potential Problems**:

- a. Incorrect search results.
- 9. **Interview**:
	- a. Did the user find the desired result(s)/information regarding their search?
	- b. Was the user satisfied with the speed and the ability of the application to produce the desired result(s)?

## <span id="page-9-0"></span>**Test Scenario 3**

- 1. **Name**: Comparing Analogies
- 2. **Description**: The user will pick two different analogies to compare.
- 3. **Goal**: Select two analogies to compare and close the analogy windows after comparing.
- 4. **Task list**:
	- a. The user either logs in or is already logged in.
	- b. The user is on the home page.
	- c. Users can see the Compare button on the page. Users will click the button of a particular analogy.
	- d. After that, the user selects a different analogy to compare it with the previously selected analogy.
	- e. After the comparison, the user closes the analogy windows and returns to the home page.

#### 5. **Quantitative Measurement**:

- a. Time taken to complete the process of comparing analogies, closing the analogy windows, and returning back to the home page.
- b. Completion rate of the analogy comparison task: measured as a percentage of users who successfully completed the task
- c. The error rate in completing the analogy comparison task: measured as a percentage of users who made errors or mistakes during task
- d. Number of analogies compared per session

#### 6. **Qualitative Measurement**:

- a. User satisfaction with the analogy comparison feature
- b. User perception of the usefulness and effectiveness of the analogies
- c. User feedback on the clarity and relevance of the analogies
- d. User feedback on the overall usability and design of the analogy comparison feature
- e. Is the compare button able to show the selected analogy properly on the screen?
- f. Are the analogy windows presented properly to the user for easy viewing, understanding, and readability?

#### 7. **Observations**:

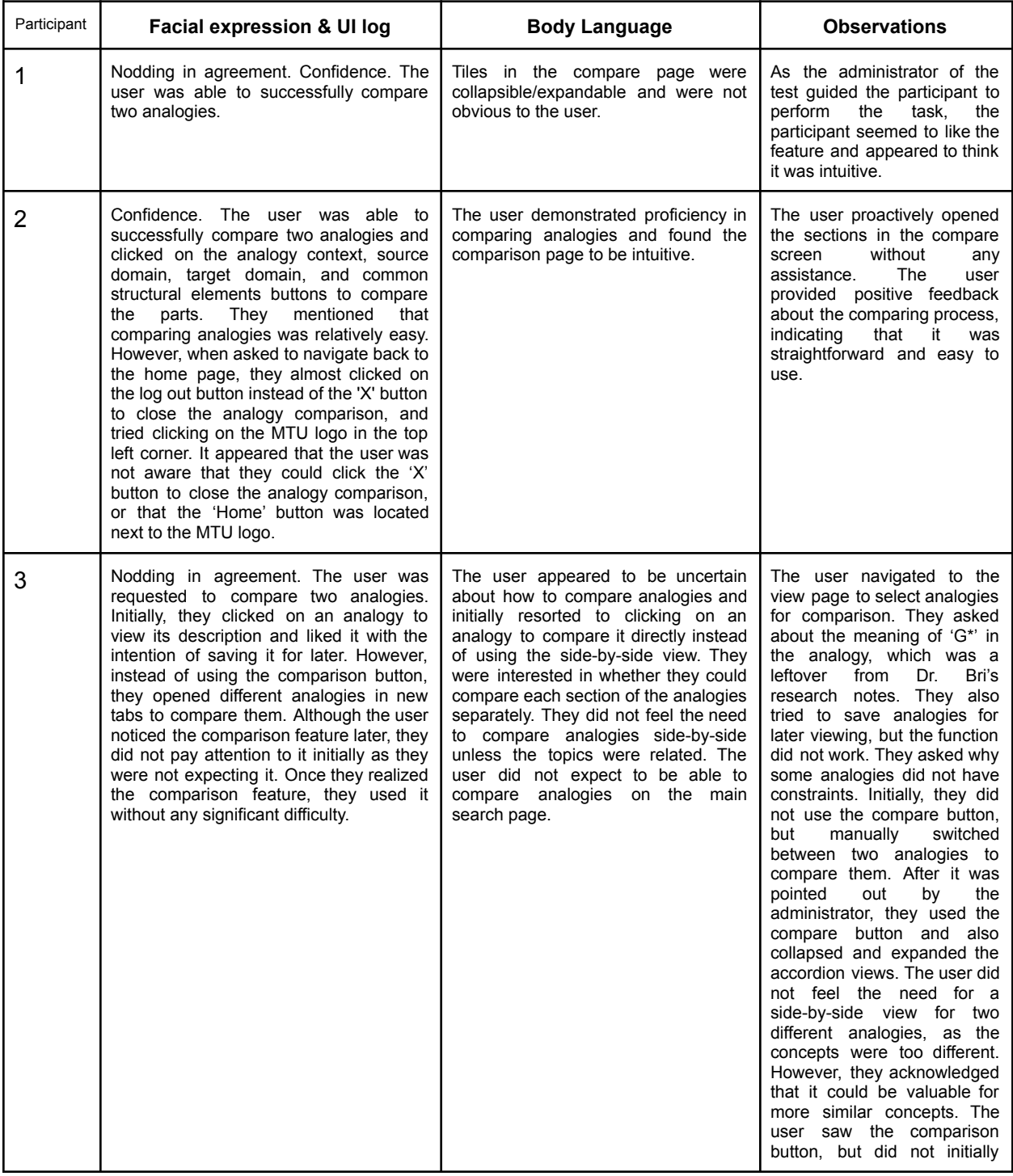

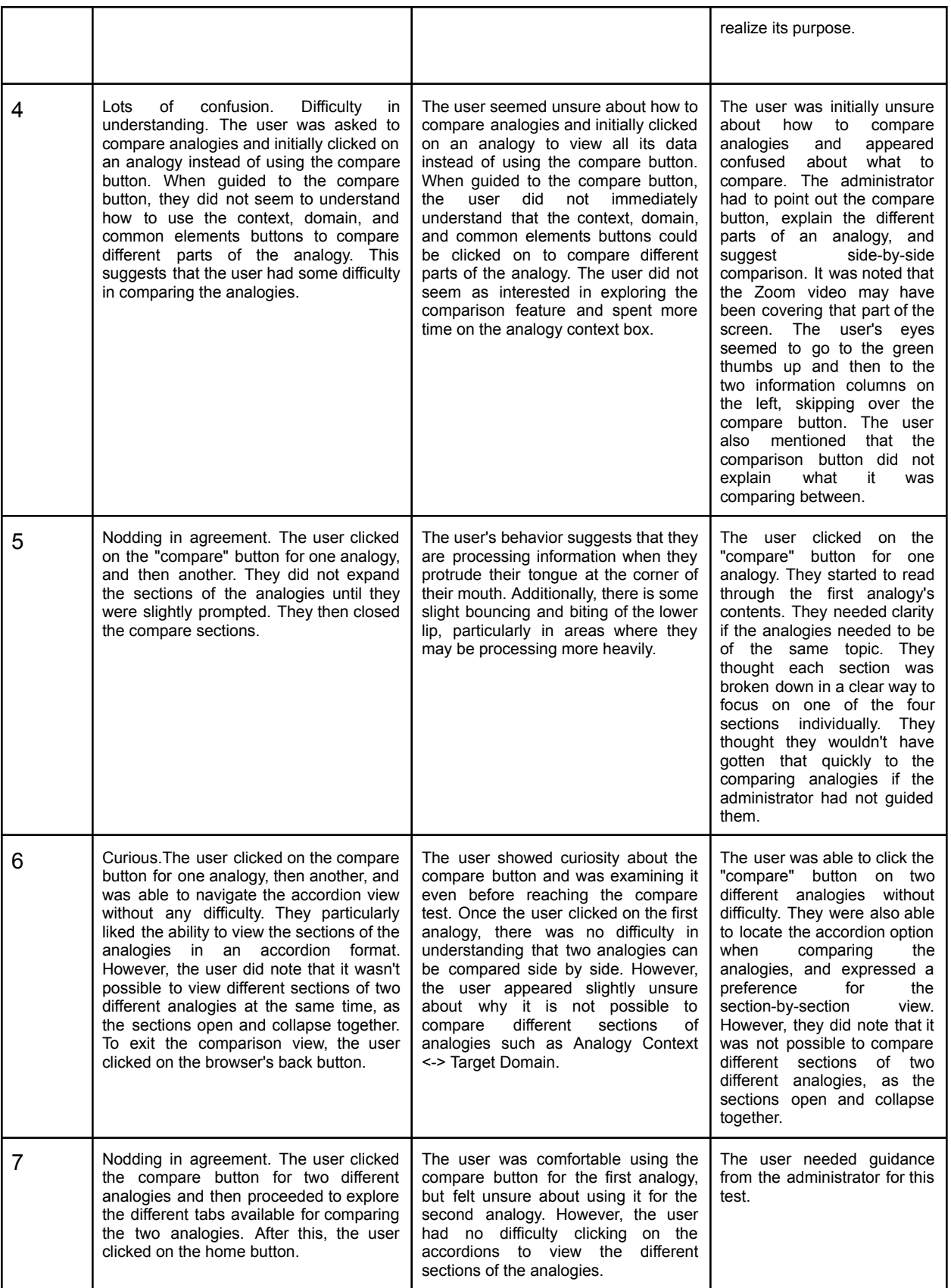

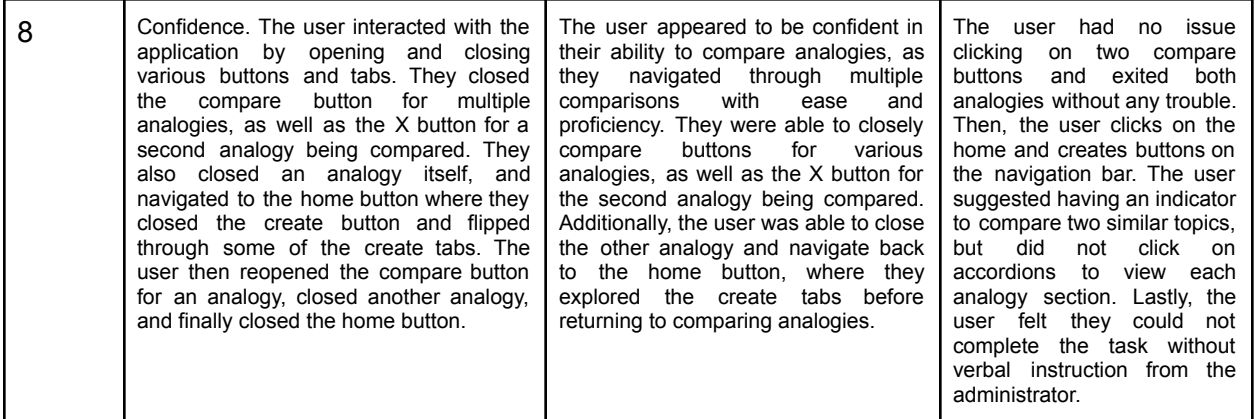

#### 8. **Potential Problems**:

- a. The user is not able to understand how to compare two analogies: the app as of now does not clearly guide the user to make this happen.
- b. There is no "help" page for the user to refer to, to understand how to compare analogies.

#### 9. **Interview**:

a. Can the user comprehend the process of comparing analogies without a guide or instructions?

### <span id="page-12-0"></span>**Test Scenario 4**

- 1. **Name**: View profile
- 2. **Description**: The user will check their profile to view information about the profile or anything related to the app.
- 3. **Goal**: Navigate to your profile to go through or read the analogy the user has created and favorited.

#### **4. Task list:**

- a. The user logs in or has already logged in.
- b. The user is on the home page.
- c. The user navigates to the 'username' on the top right and clicks on the username.
- d. The user lands on the profile page.
- e. Users can see the created and favorited analogy on the profile page.

#### **5. Quantitative measurement:**

- a. Time taken to visit the profile and view the contents on the profile page.
- b. Number of clicks required to access the profile page
- c. Time taken to load the profile page

#### **6. Qualitative measurement:**

- a. Is the user able to see the created and favorited analogy on the profile page?
- b. User satisfaction with the layout and design of the profile page
- c. User feedback on the ease of navigating the profile page
- d. User perception of the relevance and usefulness of the information provided on the profile page
- 7. **Observations**:

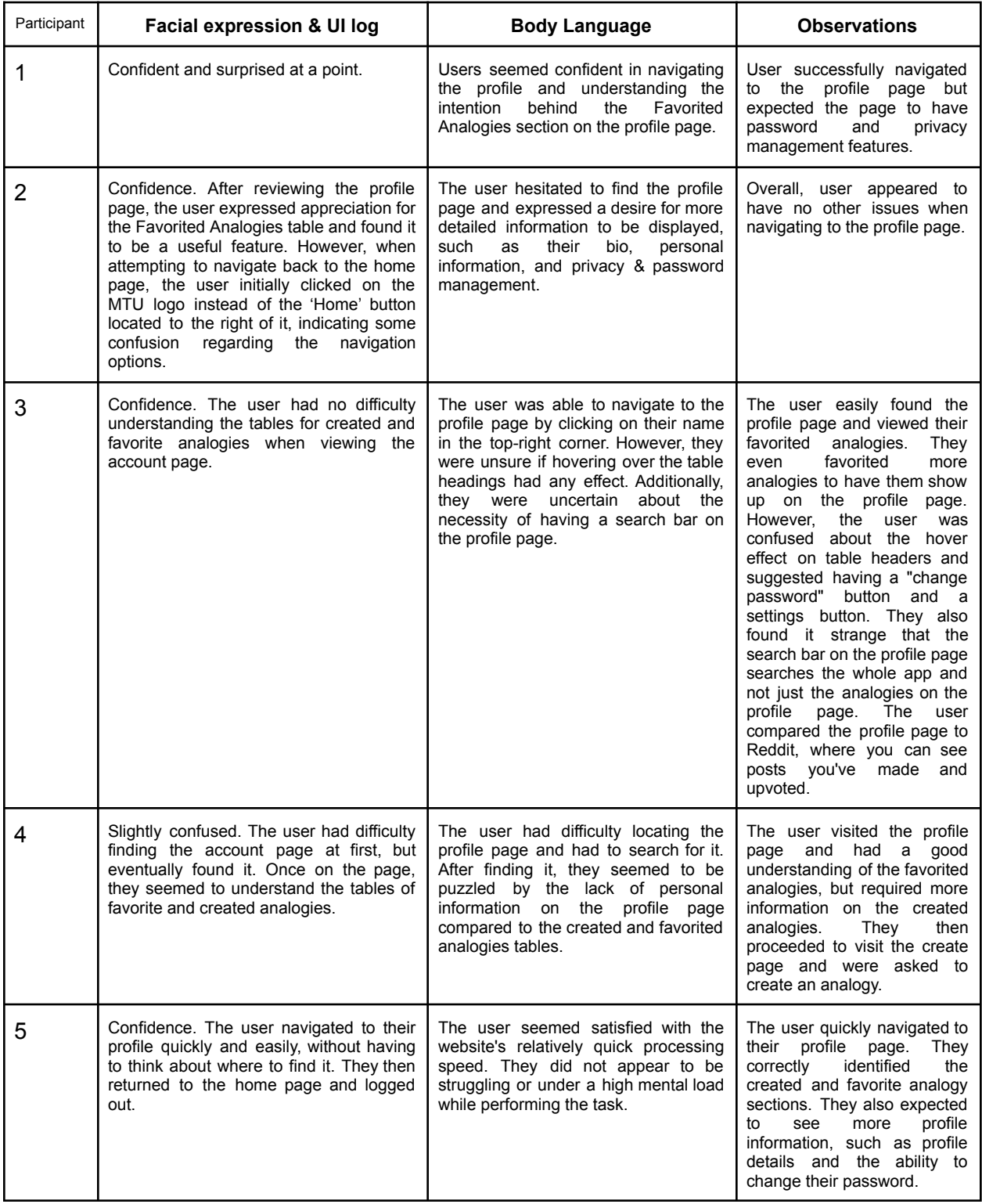

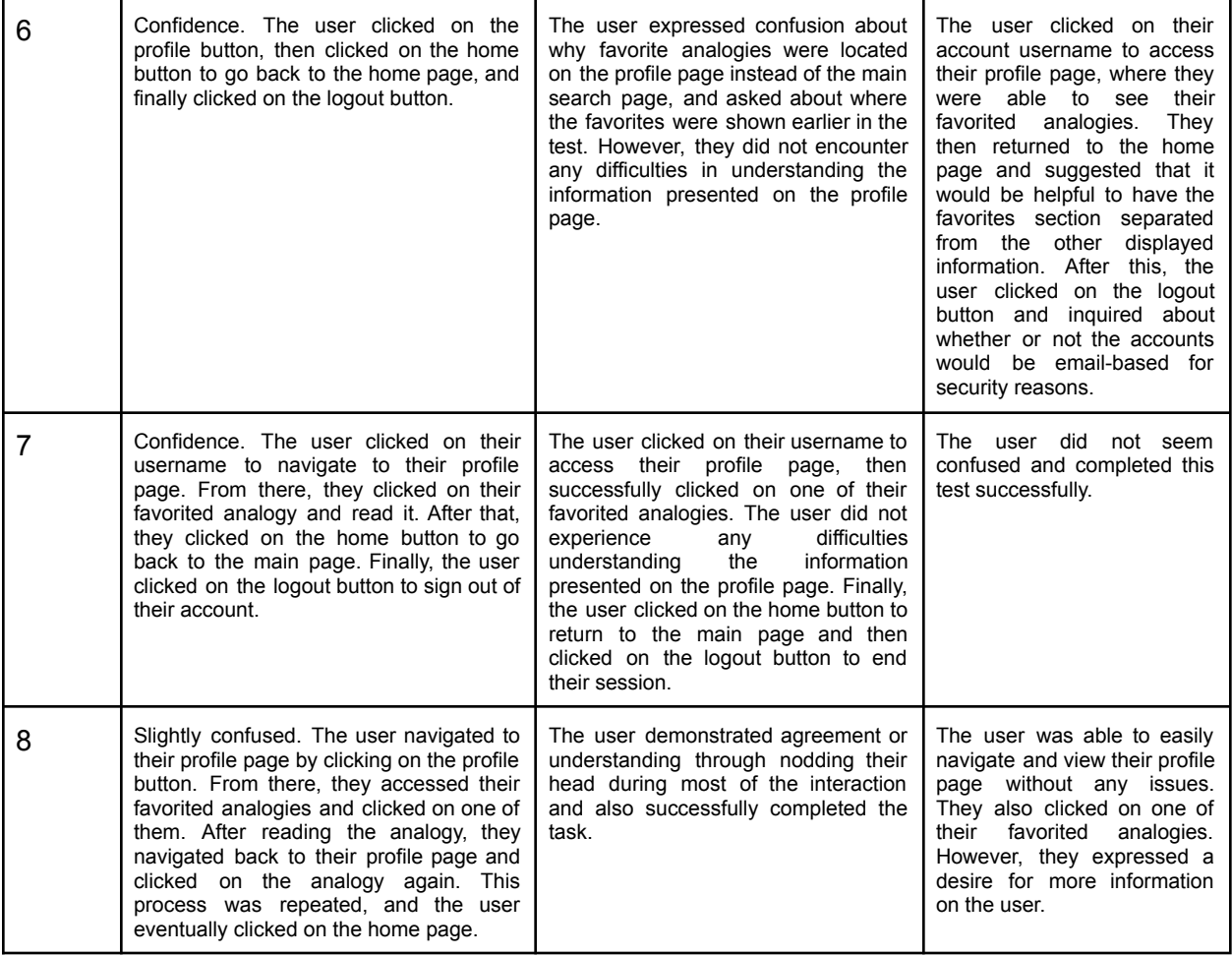

#### 8. **Potential Problems**:

- a. The user profile page is not loading.
- b. Created analogy and favorite analogy are not showing up on the profile page
- c. Users might wonder about how to change their username or password and then not find options to change the password or username on the profile page.

#### 9. **Interview**:

a. Do you expect that the profile page would have different information other than your favorite analogy(s)

## <span id="page-15-0"></span>**Pre-test**

#### <span id="page-15-1"></span>**Survey**

- 1. What's your educational background?
	- a. High School
	- b. 1st year
	- c. 2nd year
	- d. 3rd-year
	- e. 4th-year
	- f. Graduate
	- g. Ph.D.
- 2. What's your major?
	- a. Computer Science
	- b. Software Engineering
	- c. Electrical & Computer Engineering
	- d. Data Science
	- e. Cyber Security
	- f. Management Information Systems/Business
	- g. Other
- 3. Experience with programming?
	- a. Novice
	- b. Beginner
	- c. Intermediate
	- d. Advance
	- e. Expert
- 4. What is your preferred medium for learning a new programming language?
	- a. Official Documentation
	- b. Tutorials on websites
	- c. YouTube videos
	- d. Online platforms like Coursera, Udemy, Pluralsight, etc.
	- e. Other
- 5. Would you like or are you open to learning programming through analogies?
	- a. Yes
	- b. No

### <span id="page-15-2"></span>**Questions**

#### **Please indicate your level of agreement with the following statements.**

1. Do you have any disabilities that may hinder your ability to participate in this test?

- a. Yes, I have a disability
- b. No, I do not have any disability
- 2. Your experience with using software applications such as web apps or websites in general.
	- a. Novice
	- b. Beginner
	- c. Intermediate
	- d. Advance
	- e. Expert
- 3. What device are you using to test this application?
	- a. Laptop
	- b. Mobile phone
	- c. Desktop
	- d. Tablet

## <span id="page-16-0"></span>**Post-test**

#### <span id="page-16-1"></span>**Questions**

- 1. On a scale of 1 to 10, how would you rate your understanding of the overall purpose of this application?
- 2. How would you rate the simplicity and ease of use of the application?
- 3. How highly do you rate this application as a good source to learn to program?
- 4. Would you recommend this application to your friends/peers/colleagues?
- 5. On a scale of 1 to 10, how would you rate your overall experience with this application?

#### <span id="page-16-2"></span>**Interview**

- 1. Were you able to complete all the tasks that were assigned to you? If yes, describe your experience, if no, list down the difficulties you encountered.
- 2. What particular task did you find most difficult?
- 3. Based on your overall use of the application, which is your favorite aspect/feature of the application?
- 4. Please list down any suggestions and improvements for the application.

# <span id="page-17-0"></span>**Results**

## <span id="page-17-1"></span>**Demography**

1. What is your educational background?

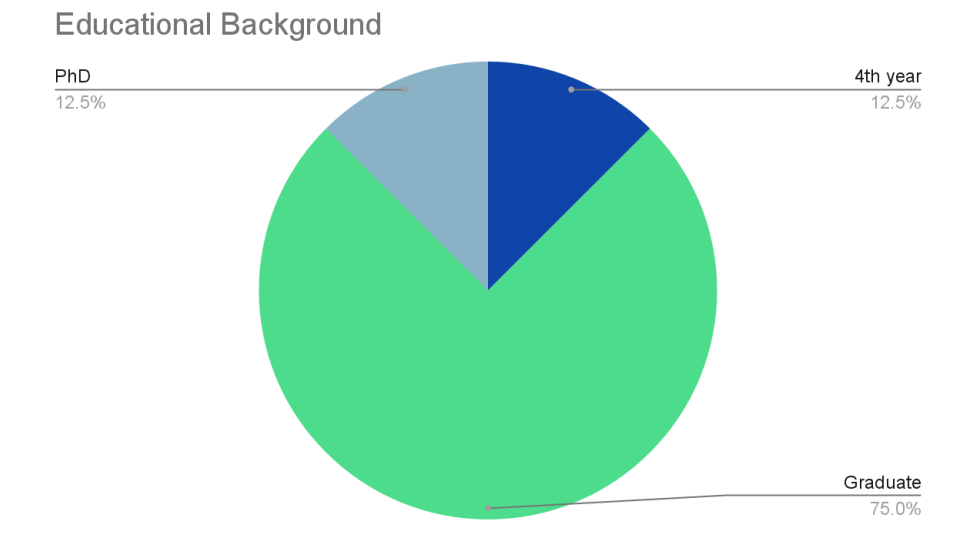

The educational background of the participants was surveyed to analyze the age distribution and academic competency of the participants. This indicated that all the participants were seniors or have almost completed their bachelors.

2. What is your major?

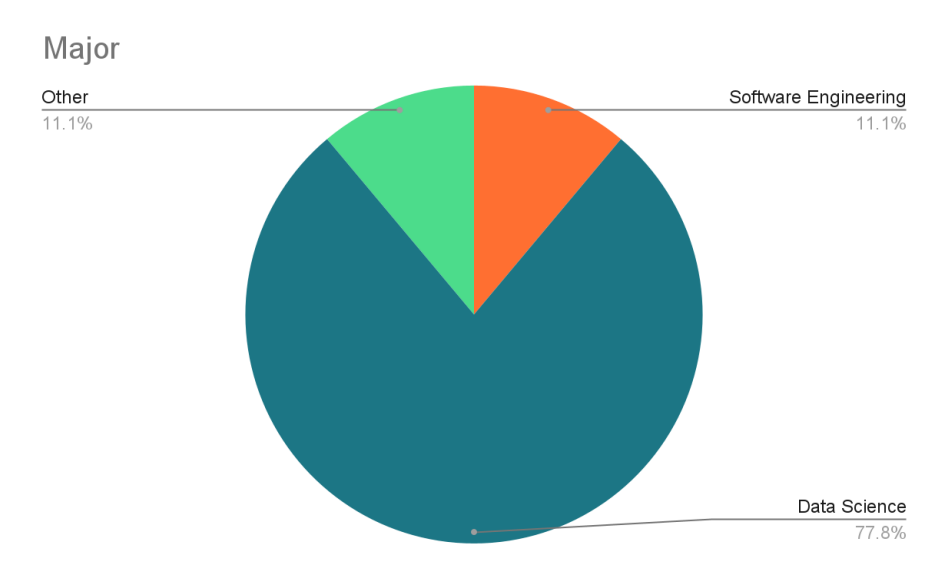

The majority of the participants were surveyed to analyze the academic and knowledge background of the participants. Maximum participants belonged to the Data Science major.

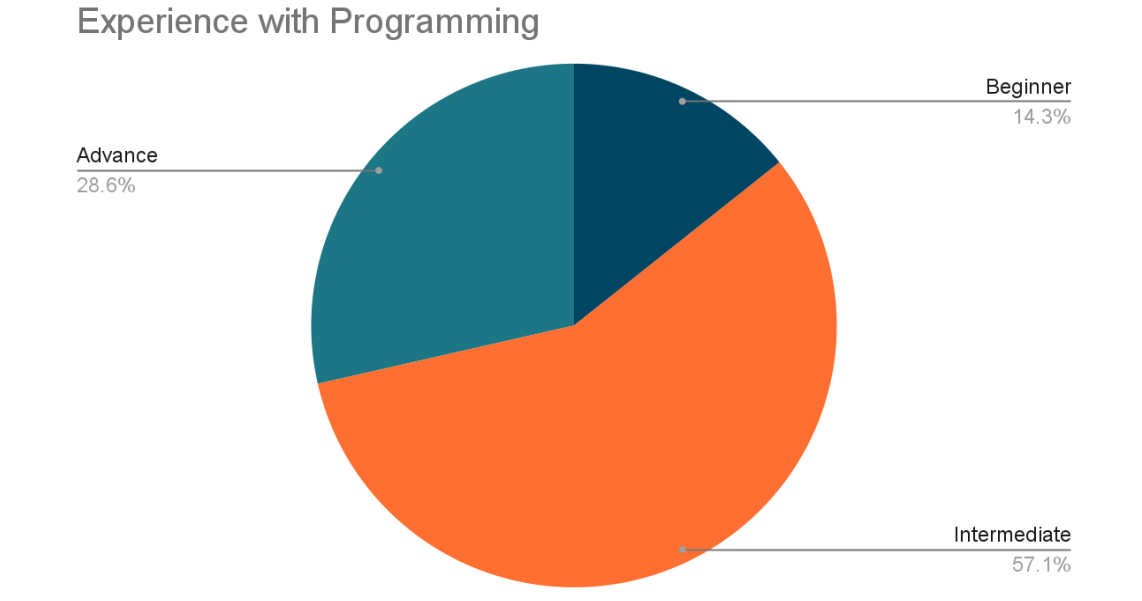

#### 3. Experience with programming.

The experience of the participants with programming was surveyed to know whether participants would understand the purpose and scope of the application. Almost all the participants knew what programming is and what concepts are involved in programming.

4. Experience with using web applications, websites, and software applications in general.

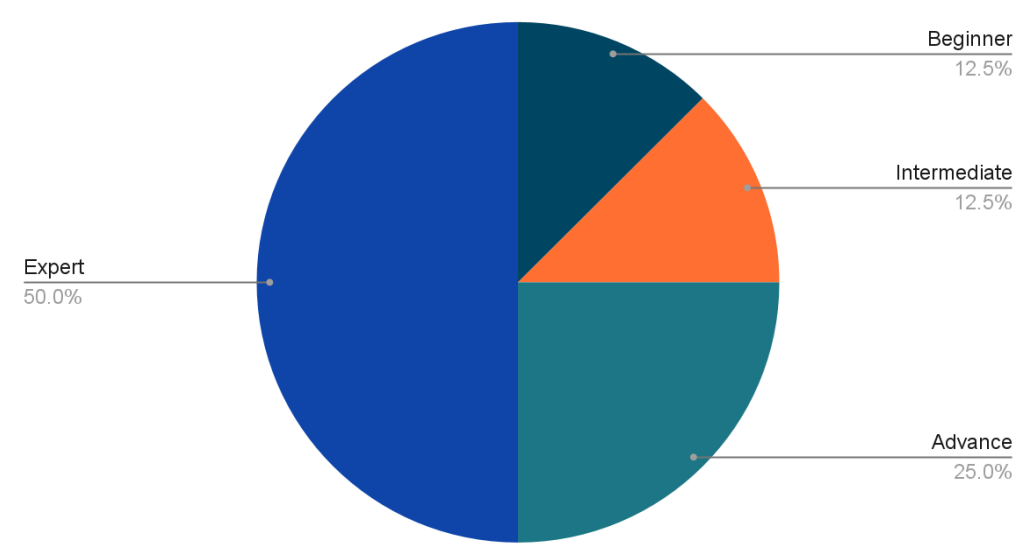

#### Experience using web and mobile apps/softwares in general

The experience of the participants with using software was surveyed to know whether the participant would find it easy and comfortable to use the application during the usability testing. We thought someone with less experience would struggle using the application and would not be able to perform the tasks of the usability testing. However almost all the participants seemed comfortable using and navigating the application.

5. What is your preferred medium for learning a new programming language?

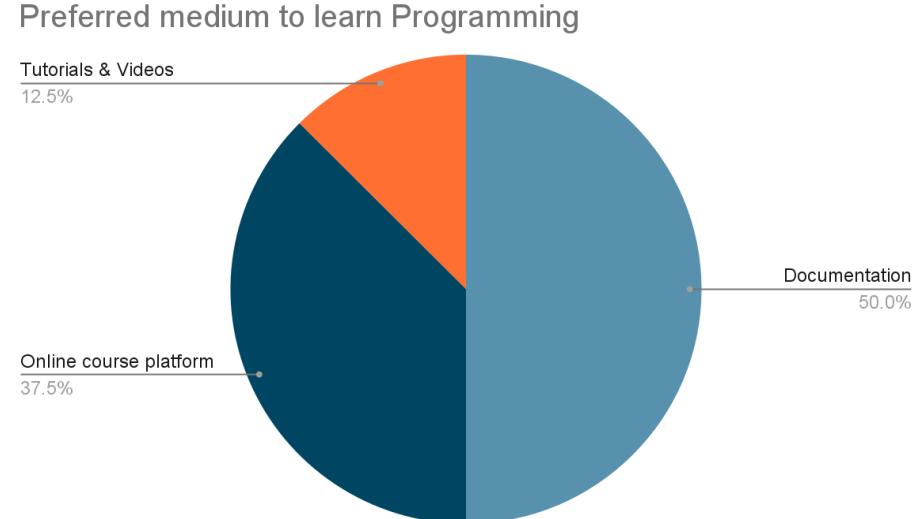

The preferred medium of the participants when it comes to learning programming was surveyed to know whether the participant is open to learning programming through Programming Analogies. Participants had varied tastes with most of them referring to the documentation when it comes to learning programming.

## <span id="page-20-0"></span>**Feedback and rating**

#### **Understanding**

1. On a scale of 1 to 10, how would you rate your understanding of the application.

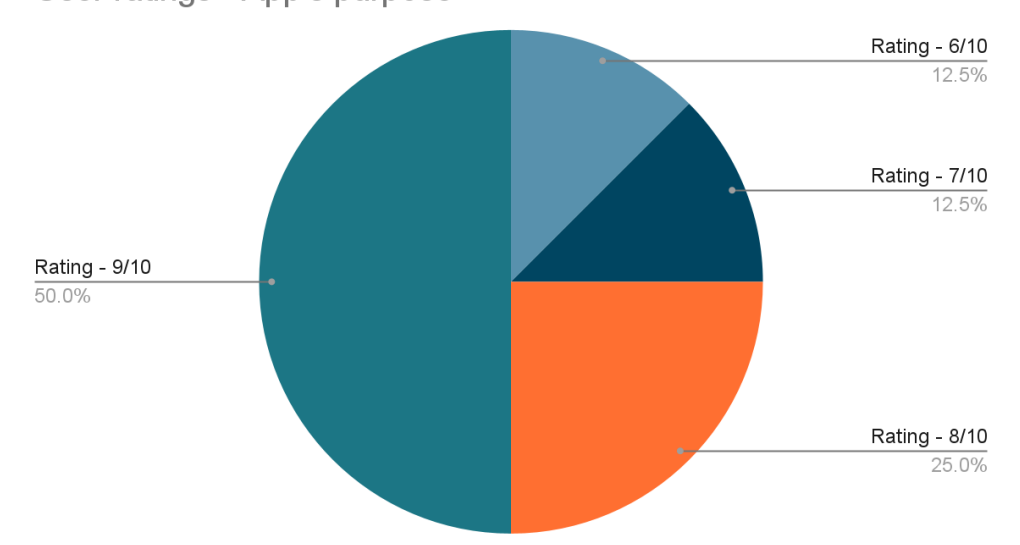

User ratings - App's purpose

Participants rating on a scale of 1 to 10 was surveyed to know whether the participant understood the purpose and end goal of the application. Overall, these scores suggest that the participants understood the goal and use cases of the application.

#### **Simplicity**

2. On a scale of 1 to 10, how would you rate the simplicity of the application.

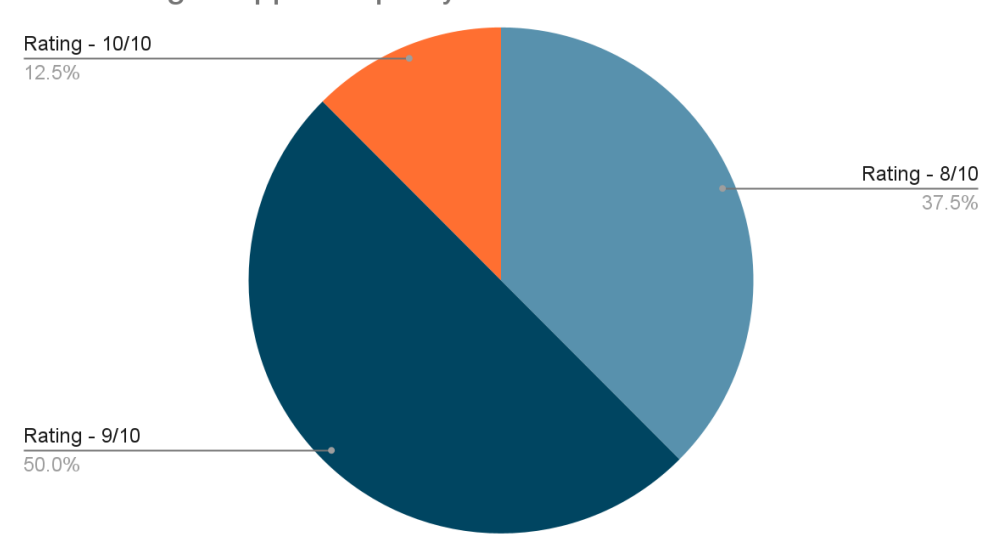

User ratings - App's simplicity

Participants rating on a scale of 1 to 10 was surveyed to know whether the participant enjoys the simplicity and ease of use of the application. Overall, the application received a good rating when it comes to using the application without the hassle of going through a long tutorial or documentation.

#### **Recommendation**

3. Would you recommend this application to your friends/peers/colleagues as a good source to learn to program?

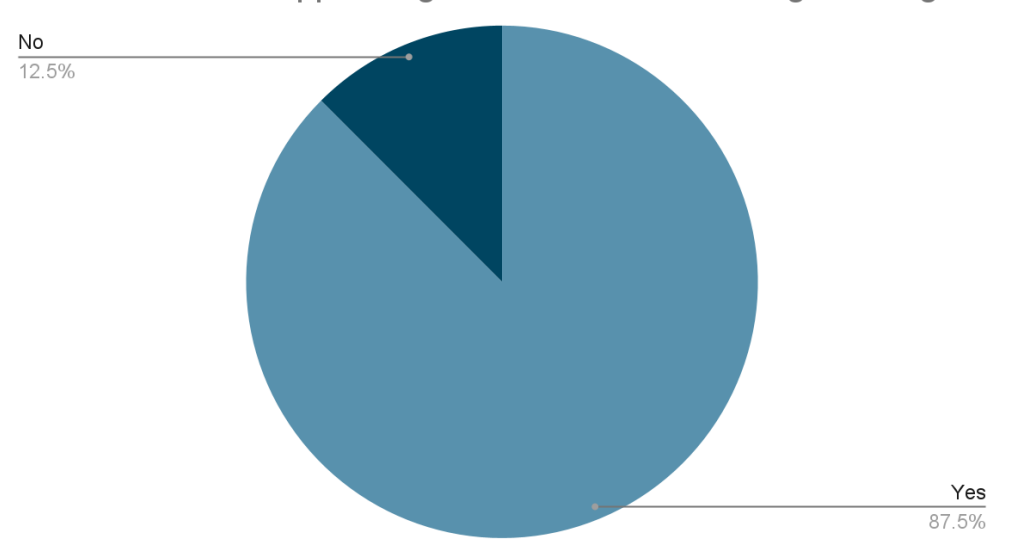

Recommend the app as a good source to learn Programming

Participants' opinions were surveyed to know whether the participant would recommend the application to their friends/peers/classmates/colleagues as a good source to learn to program. This is a good indicator that programming could also be learned through analogies.

# <span id="page-22-0"></span>**Analysis of Strengths and Improvements**

This section of the usability test report highlights the positive aspects of the software and identifies areas where it could be improved. It will provide an overview of the software's strengths, as well as suggestions for making it more user-friendly and efficient. By analyzing the software's performance during the usability test, we can identify what worked well and what needs to be improved to enhance the user experience.

## <span id="page-22-1"></span>**Strengths**

- 1. Favorite features of the application:
	- a. Comparing Analogies
	- b. Popularity of Analogies indicated by a thumbs up
	- c. Favorited Analogies
- 2. Search is fast and produces the desired results.
- 3. Application is easy to use.
- 4. The UI is simple to understand.

## <span id="page-22-2"></span>**Improvements**

- 1. Michigan Tech icon should redirect to the Home page of the application. It's the natural tendency of the user to click on a brand/company/app logo on the top right or top left corner to return to the home page quickly.
- 2. Profile page needs privacy and password management features.
- 3. Sorting analogies and results after the Search by topic.
- 4. Eliminate the extra white spaces on the pages.
- 5. Provide more information into what the application is used for and what kind of information one would get from the application especially for non Computer Science or non tech people.
- 6. Keyword suggestions for searching analogies before making the search directly.
- 7. Flowchart and code examples that would help with understanding the syntax.
- 8. Guide on how to use the application on the Home page or a separate Help page to navigate around and understand the features of the application.
- 9. One user suggested not having the 'eye'(password visibility) to see the new typed password since it could potentially be a security risk.
- 10. Favorited Analogies on the Home page to quickly view them instead of navigating to the user profile page.
- 11. A guide was hinted at to explain what are the terms(Analogy context, Target domain, Source domain, Common elements) when creating an analogy.
- 12. More clarification on the Comparing Analogies feature(again an Help page to understand the primary features of the application is implied.)
- 13. UI could be more attractive and responsive in terms of design.

14. One user suggested that considering 'clickable' cards like the ones on 'Quizlet' would make understanding and reading the analogy related to a particular programming concept easier.

## <span id="page-23-0"></span>**Appendix A:** Undergraduate Team Attendance

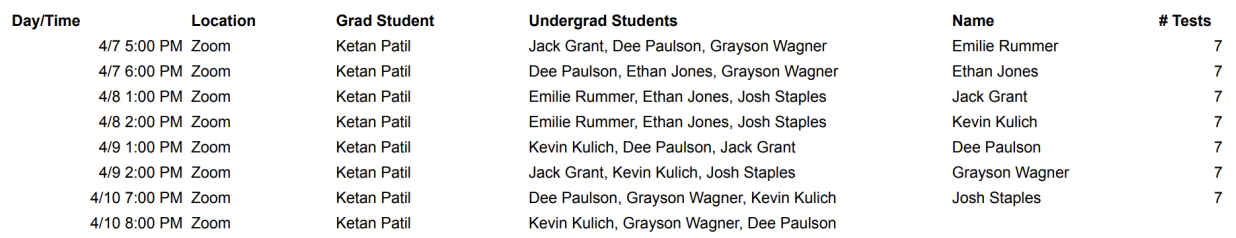

#### **Pointers**:

- 1. For participant 6,7, and 8 respectively:
	- a. 9th April session rescheduled to 11th April at 6 pm | Assigned undergrad team members attended? - Yes
	- b. 10th April session rescheduled to 11th April at 7 pm | Assigned undergrad team members attended? - Yes
	- c. 10the April session rescheduled to 11th April at 8 pm | Assigned undergrad team members attended? - Yes
- 2. All of the undergrad team members attended all of the usability tests over the course of five days.

## <span id="page-23-1"></span>**Appendix B:** Bug Report

List of all the encountered bugs in the application.

#### **1. Application bug 1**

- 1.1. Bug name: Search keyword persists after navigating to the previous page
- 1.2. Bug location: Search Bar
- 1.3. Bug description: The search term persists in the search bar even when the user navigates back to the previous page, and it doesn't automatically clear itself from the search bar.
- 1.4. Expected behavior: The search term should automatically clear itself from the search bar as the user goes back after the search. Going back is a quick natural action to go to the home page.

# <span id="page-24-0"></span>**Appendix C:** Testing Challenges

Technical challenges encountered by the administrator or the participant with the testing environment not involving the application.

#### **1. Technical challenge 1**

- 1.1. Challenge name: Zoom meeting time limit
- 1.2. Challenge description: Zoom allows only 40 minutes for a basic version of Zoom. Each test had to be assigned with a fixed time limit in order to finish all the test scenarios before 40 minutes.

#### **2. Technical challenge 2**

- 2.1. Challenge name: Speaker issues and connectivity
- 2.2. Challenge description: Some participants had connectivity problems and issues with their speakers which led to distorted voices.

# <span id="page-24-1"></span>**Acknowledgments**

I would like to express my gratitude to all the participants who took part in the usability testing of the Programming Analogies application. I would also like to thank our development team for their hard work and dedication in creating the app and for providing invaluable support and feedback throughout the development and testing process.